Vanjske medijske kartice Korisnički vodič

© Copyright 2008 Hewlett-Packard Development Company, L.P.

SD Logo je zaštitni znak svog vlasnika.

Podaci koji su ovdje sadržani podliježu promjenama bez prethodne najave. Jedina jamstva za HP proizvode i usluge iznesena su u izričitim jamstvenim izjavama koje prate takve proizvode i usluge. Ništa što se ovdje nalazi ne smije se smatrati dodatnim jamstvom. HP ne snosi odgovornost za tehničke ili uredničke pogreške ili propuste u ovom tekstu.

Prvo izdanje: Lipanj, 2008.

Broj dokumenta: 463788–BC1

### **Obavijest o proizvodu**

Ovaj korisnički priručnik opisuje značajke koje su zajedničke većini modela. Neke značajke možda neće biti dostupne na vašem računalu.

# Sadržaj

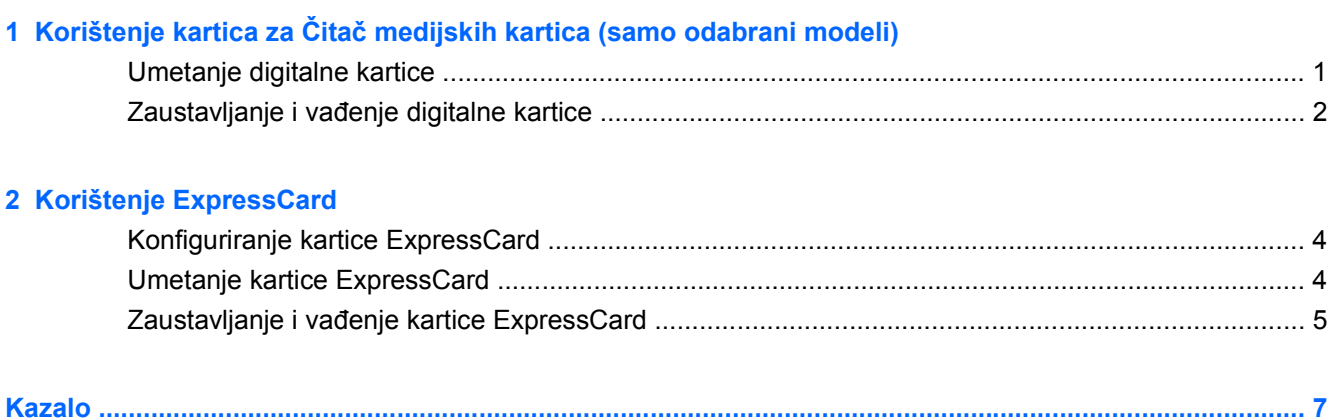

# <span id="page-6-0"></span>**1 Korištenje kartica za Čitač medijskih kartica (samo odabrani modeli)**

Dodatne digitalne kartice omogućuju sigurnu pohranu podataka i praktično zajedničko korištenje podataka. Ove se kartice često koriste s digitalnim fotoaparatima opremljenima za medije te dlanovnicima kao i s ostalim računalima.

Čitač medijskih kartica podržava sljedeće formate:

- **Memory Stick**
- **Memory Stick Pro**
- **MultiMediaCard**
- MultiMediaCard Plus
- Memorijska kartica Secure Digital
- Memorijska kartica velikog kapaciteta Secure Digital
- xD-Picture Card
- xD-Picture kartica vrsta H
- xD-Picture Card vrsta M

### **Umetanje digitalne kartice**

**OPREZ:** Da izbjegnete oštećenje digitalne kartice ili računala nemojte umetati nikakvu vrstu adaptera u Čitač medijskih kartica.

**OPREZ:** Kako biste spriječili oštećenje priključaka za digitalnu karticu, koristite minimalnu snagu za umetanje digitalne kartice.

**1.** Držite digitalnu karticu sa stranom s oznakom okrenutom prema gore, a s priključcima okrenutima prema računalu.

<span id="page-7-0"></span>**2.** Umetnite karticu u Media Card Reader (Čitač medijskih kartica), a zatim ugurajte karticu dok ne sjedne čvrsto.

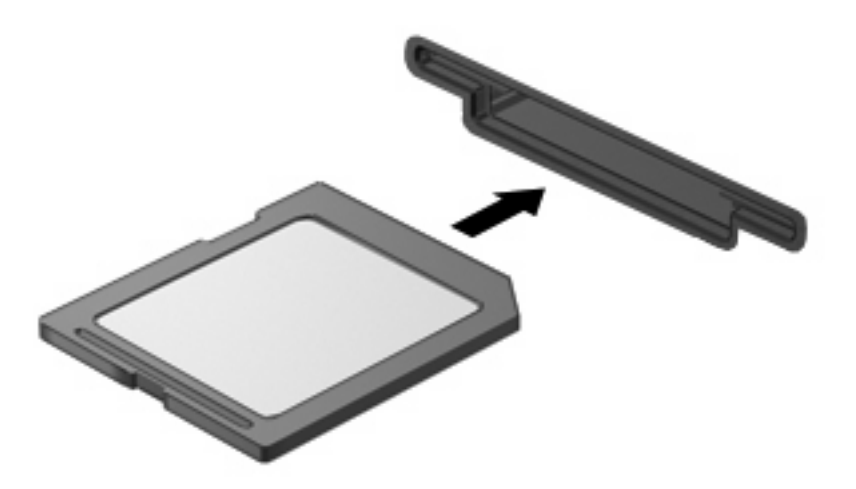

Začut ćete zvuk kad se uređaj prepozna i prikazat će se izbornik dostupnih mogućnosti.

### **Zaustavljanje i vađenje digitalne kartice**

- **OPREZ:** Kako biste spriječili gubitak podataka ili nereagiranje sustava, zaustavite digitalnu karticu prije nego je izvadite.
	- **1.** Spremite svoje podatke i zatvorite sve programe povezane s digitalnom karticom.
	- **NAPOMENA:** Za zaustavljanje prijenosa podataka kliknite **Odustani** u prozoru Kopiranje operacijskog sustava.
	- **2.** Zaustavite digitalnu karticu:
		- **a.** Dvokliknite ikonu **Sigurno uklanjanje hardvera** u području za obavijesti na desnom kraju programske trake.
		- **E NAPOMENA:** Za prikaz ikone Sigurno uklanjanje hardvera, kliknite ikonu **Prikaži skrivene ikone** (**<** ili **<<**) u području za obavijesti.
		- **b.** Kliknite naziv digitalne kartice na popisu.
		- **E** NAPOMENA: Ako digitalna kartica nije navedena, ne morate zaustavljati uređaj prije uklanjanja.
		- **c.** Kliknite **Zaustavi**, a zatim kliknite **U redu**.
	- **3.** Pritisnite prema unutra na digitalnu karticu **(1)** kako biste je izbacili.

**4.** Izvadite digitalnu karticu iz utora **(2)**.

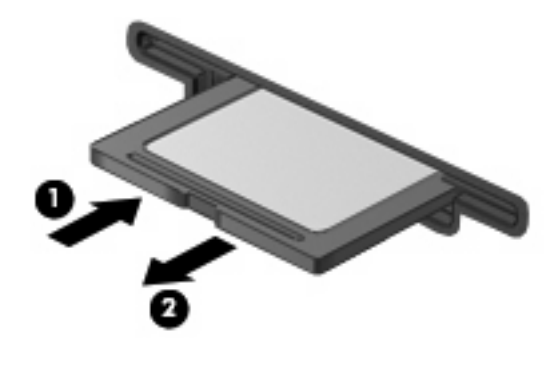

# <span id="page-9-0"></span>**2 Korištenje ExpressCard**

ExpressCard je PC kartica visokih radnih svojstava koja se umeće u utor za ExpressCard.

Poput standardnih PC kartica, kartice ExpressCards izvedene su tako da udovoljavaju zahtjevima standarda Personal Computer Memory Card International Association (PCMCIA).

## **Konfiguriranje kartice ExpressCard**

Instalirajte samo softver koji je potreban za vaš uređaj. Ako proizvođač kartice ExpressCard zahtijeva da instalirate upravljačke programe uređaja:

- Instalirajte samo upravljačke programe uređaja za vaš operacijski sustav.
- Nemojte instalirati drugi softver, kao što su usluge kartica, usluge spojnica ili omogućivači koje ste dobili od proizvođača kartice ExpressCard.

### **Umetanje kartice ExpressCard**

**OPREZ:** Da biste spriječili oštećenje računala i vanjskih medijskih kartica, nemojte umetati PC Card u utor za karticu ExpressCard.

**OPREZ:** Kako biste spriječili oštećenja na priključcima:

Koristite se minimalnom silom pri umetanju kartice ExpressCard.

Nemojte pomicati ili prenositi računalo dok se koristi kartica ExpressCard.

Utor za karticu ExpressCard može sadržavati zaštitni umetak. Kako biste izvadili umetak:

- **1.** Pritisnite umetak **(1)** kako biste ga otpustili.
- **2.** Izvadite umetak iz utora **(2)**.

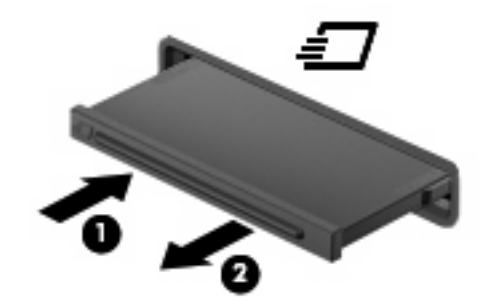

Kako biste umetnuli karticu ExpressCard:

**1.** Držite karticu sa stranom s oznakom okrenutom prema gore te s priključcima okrenutima prema računalu.

<span id="page-10-0"></span>**2.** Umetnite karticu u utor za ExpressCard te je potisnite u utor dok čvrsto ne sjedne na svoje mjesto.

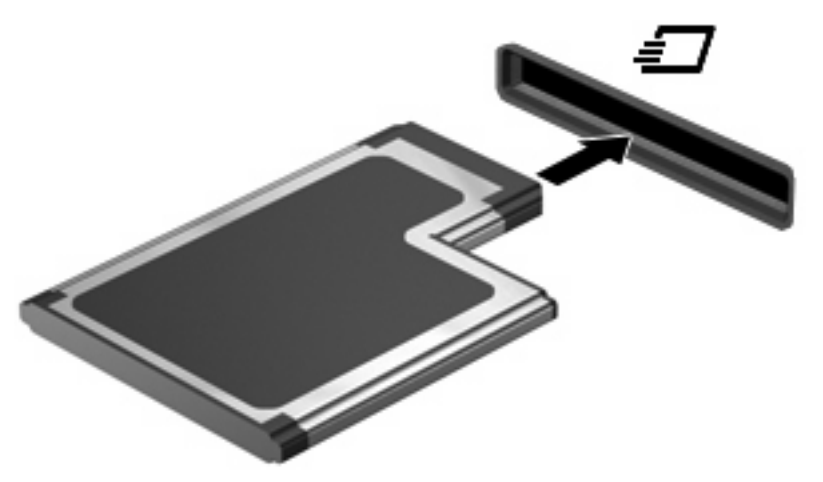

Začut ćete zvuk kad se uređaj prepozna i prikazat će se izbornik mogućnosti.

- **E** NAPOMENA: Kad prvi put umetnete ExpressCard, u području za obavijesti na krajnjoj desnoj strani programske trake će se prikazati poruka "Instaliranje upravljačkog programa za uređaj".
- **E** NAPOMENA: Umetnuta kartica ExpressCard koristi napajanje čak i kad je u stanju mirovanja. Kako biste uštedjeli energiju, zaustavite ili izvadite karticu ExpressCard ako se ne koristi.

## **Zaustavljanje i vađenje kartice ExpressCard**

- **OPREZ:** Kako biste spriječili gubitak podataka ili nereagiranje sustava, zaustavite karticu ExpressCard prije nego što je izvadite.
	- **1.** Spremite svoje podatke i zatvorite sve programe povezane s karticom .
		- **E NAPOMENA:** Za zaustavljanje prijenosa podataka kliknite **Odustani** u prozoru Kopiranje operacijskog sustava.
	- **2.** Zaustavite karticu ExpressCard
		- **a.** Dvokliknite ikonu **Sigurno uklanjanje hardvera** u području za obavijesti na desnom kraju programske trake.
			- **NAPOMENA:** Za prikaz ikone Sigurno uklanjanje hardvera kliknite ikonu **Prikaži skrivene ikone** (**<** ili **<<**) u području za obavijesti.
		- **b.** Kliknite naziv kartice na popisu.
		- **EX NAPOMENA:** Ako ExpressCard nije navedena, ne morate zaustavljati uređaj prije uklanjanja.
		- **c.** Kliknite **Zaustavi**, a zatim kliknite **U redu**.
	- **3.** Oslobađanje i vađenje kartice ExpressCard
		- **a.** Nježno pritisnite ExpressCard **(1)** da biste je otpustili.
		- **b.** Izvadite ExpressCard iz utora **(2)**.

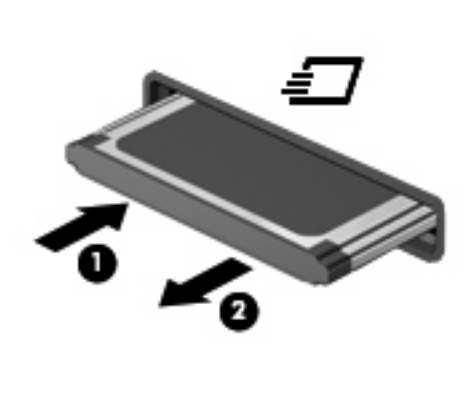

## <span id="page-12-0"></span>**Kazalo**

#### **D**

digitalna kartica definirano [1](#page-6-0) umetanje [1](#page-6-0) vađenje [2](#page-7-0) zaustavljanje [2](#page-7-0)

#### **E**

**ExpressCard** definirano [4](#page-9-0) konfiguriranje [4](#page-9-0) umetanje [4](#page-9-0) vađenje [5](#page-10-0) vađenje umetka [4](#page-9-0) zaustavaljanje [5](#page-10-0)

#### **K**

konfiguriranje kartice ExpressCard [4](#page-9-0)

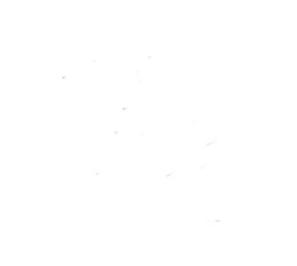